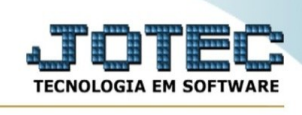

## **Inventário RIR/1999 EFD**

Para acessar a tela " **Inventário RIR/1999 EFD** ", acesse o módulo: Estoque.

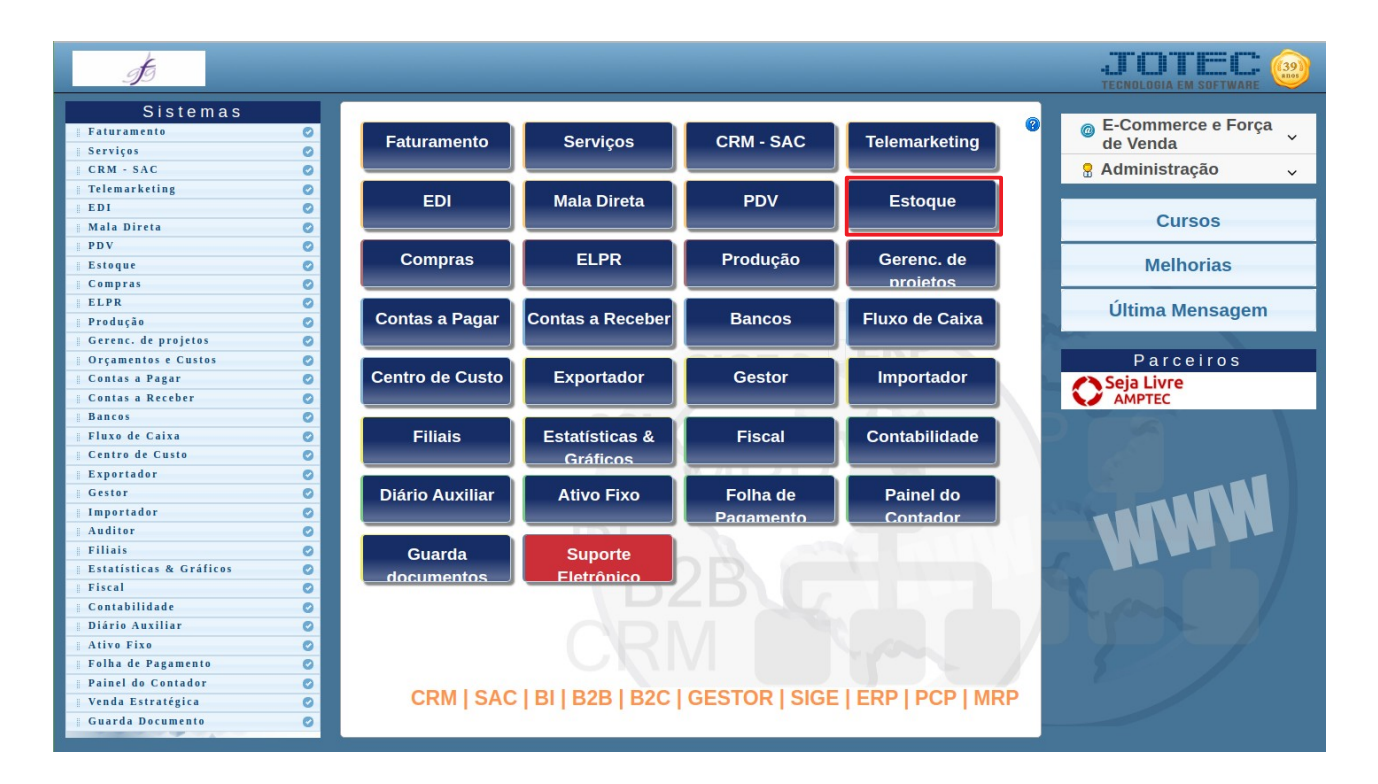

Em seguida acesse: Arquivo > **Inventário RIR/1999 EFD**:

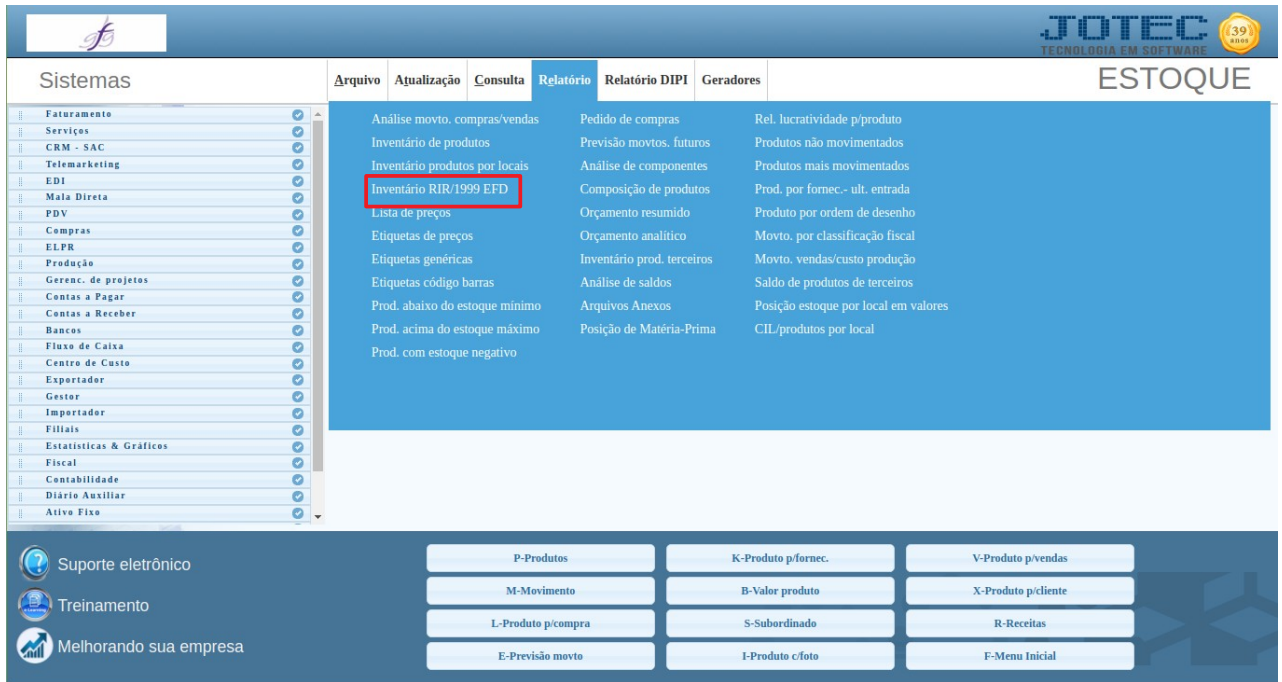

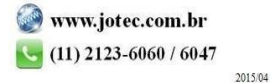

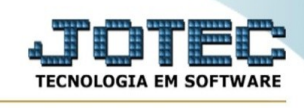

## Preencha os campos:

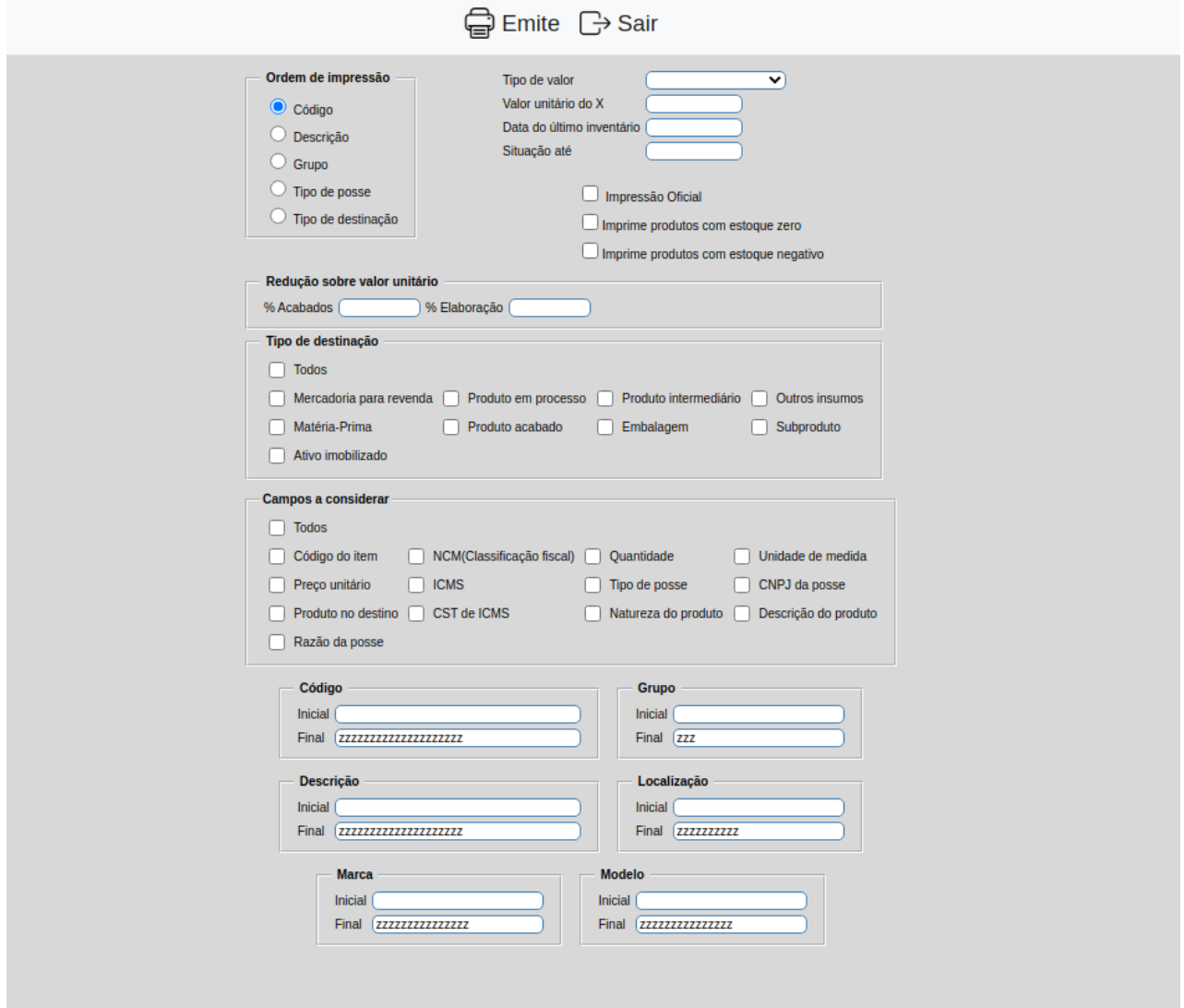

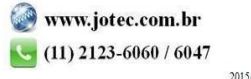